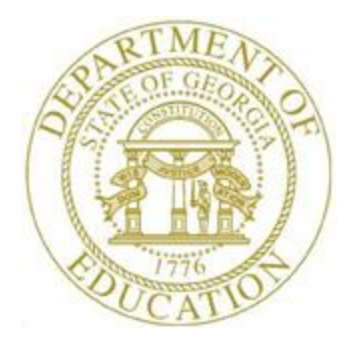

## PCGENESIS PAYROLL SYSTEM OPERATIONS GUIDE

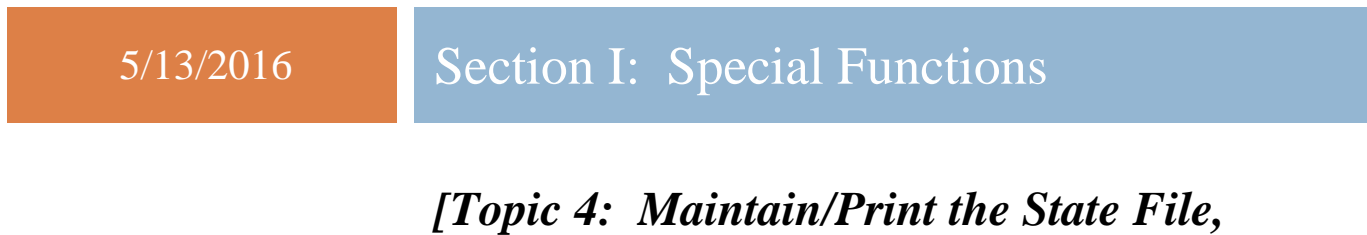

*V2.2]*

## *Revision History*

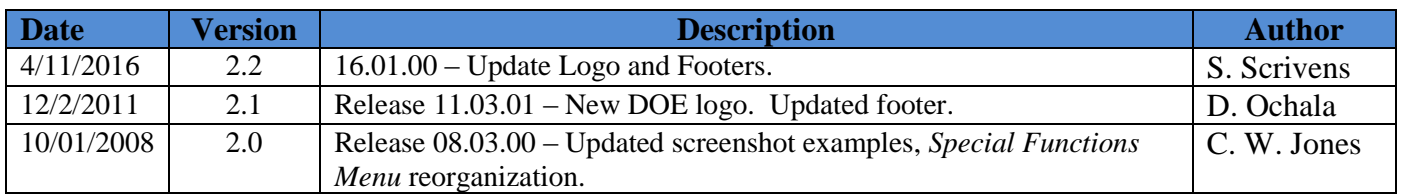

**Georgia Department of Education May 13, 2016 2:43 PM Page i of ii All Rights Reserved.**

## **Table of Contents**

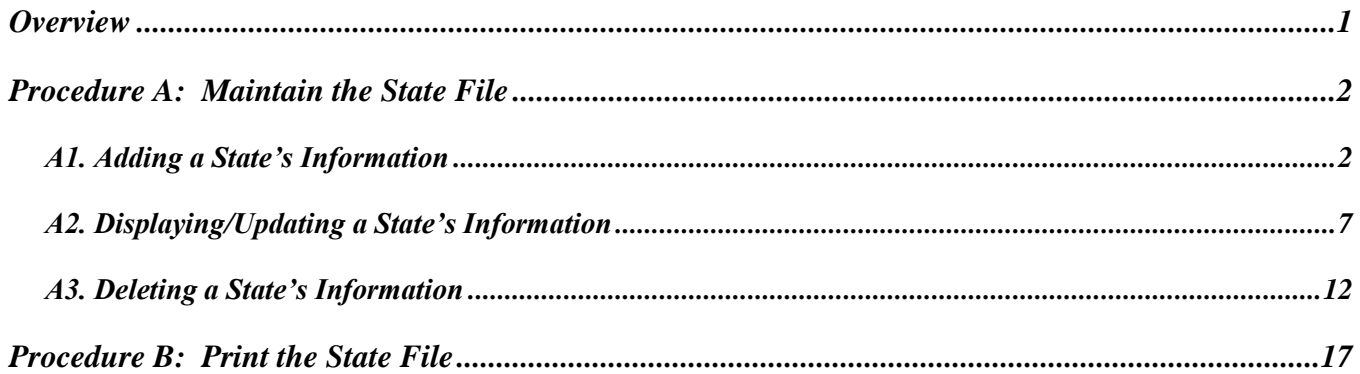

### <span id="page-3-0"></span>*Overview*

Enter states in which you perform daily business transactions in the *State* file. PCGenesis allows these states' information to be added, modified, and deleted.

The *State File Listing* lists the two-character State code and the states' names for the school district or system.

> **Georgia Department of Education May 13, 2016 2:43 PM Page 1 of 19 All Rights Reserved.**

# <span id="page-4-1"></span><span id="page-4-0"></span>*Procedure A: Maintain the State File A1. Adding a State's Information*

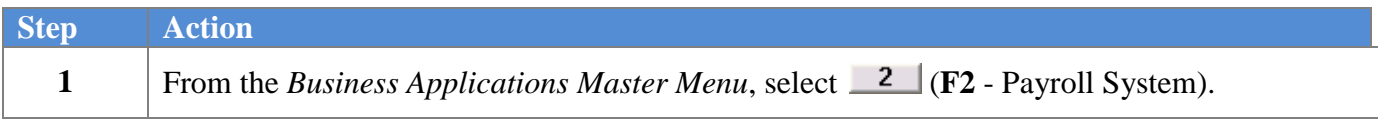

The following screen displays:

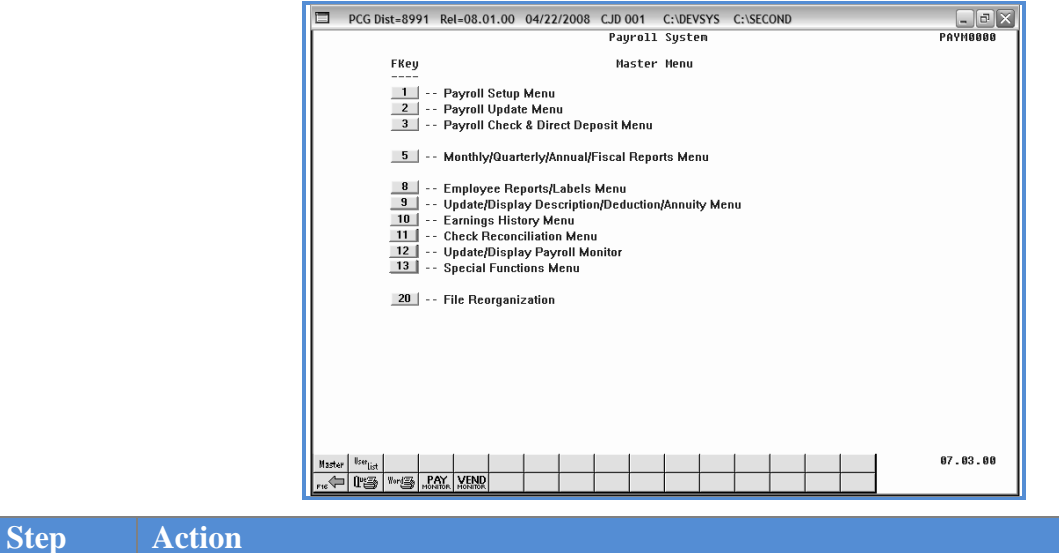

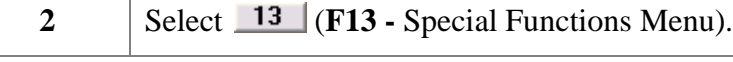

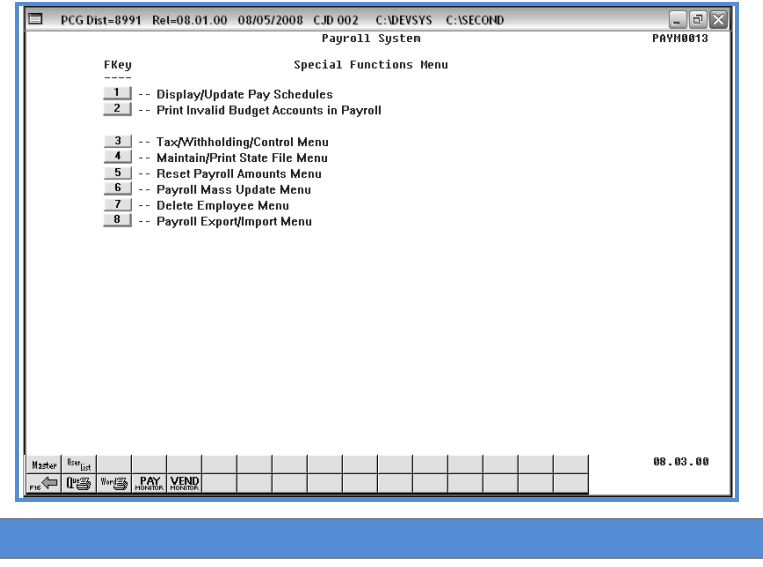

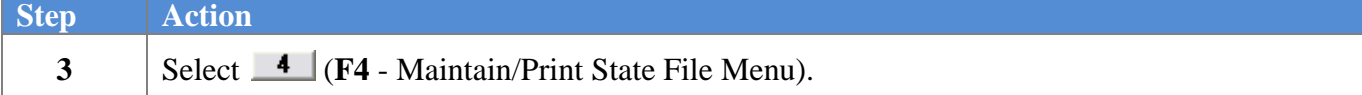

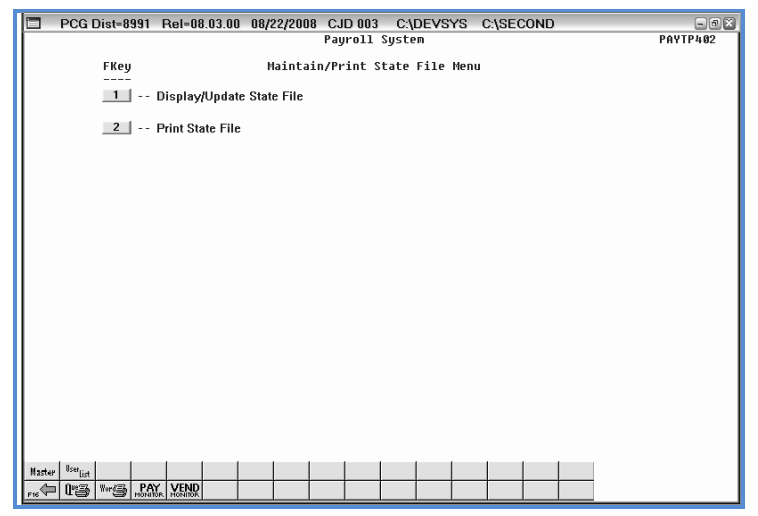

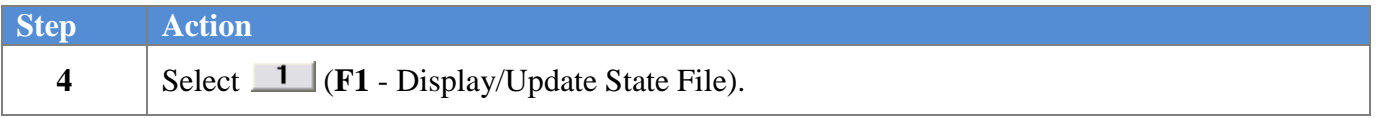

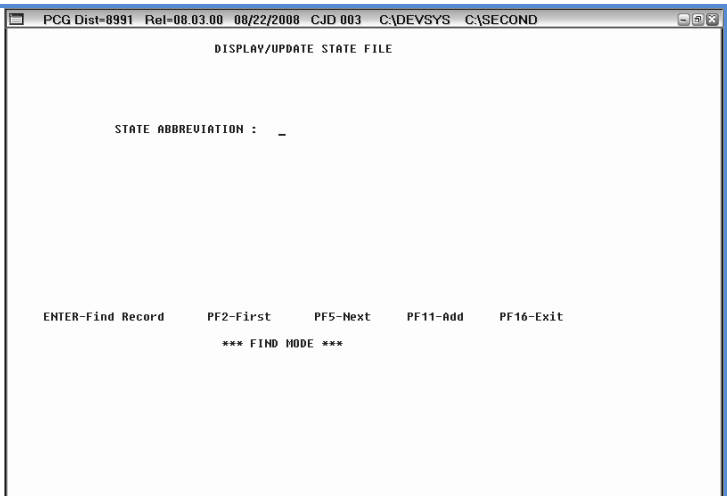

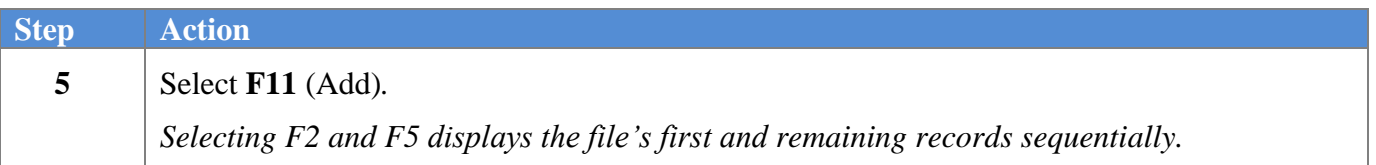

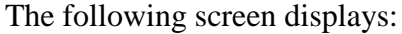

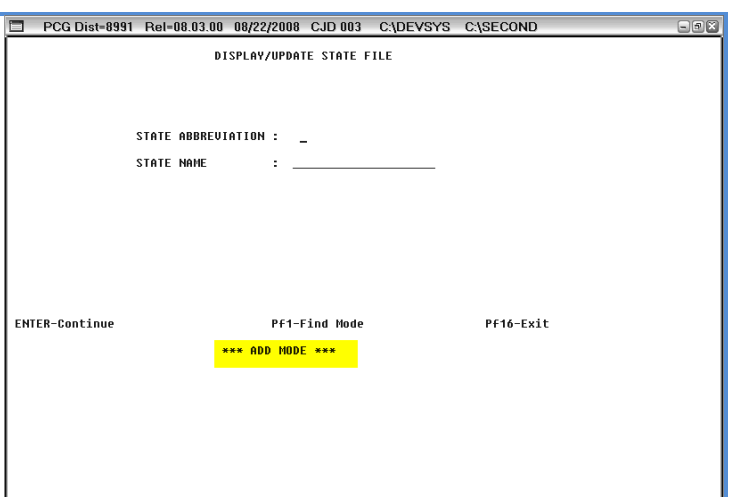

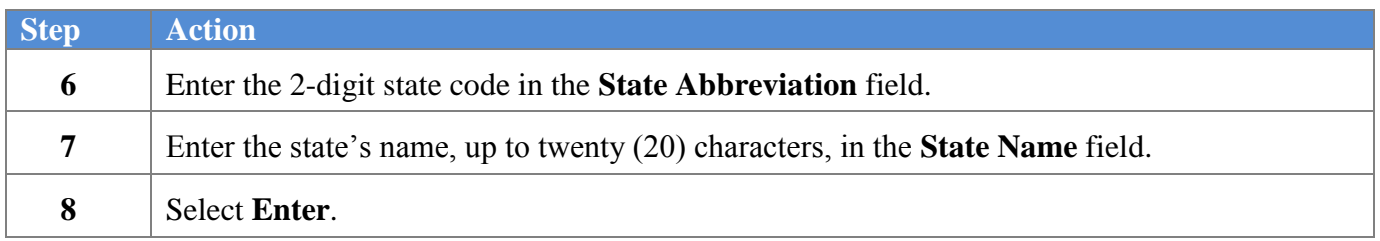

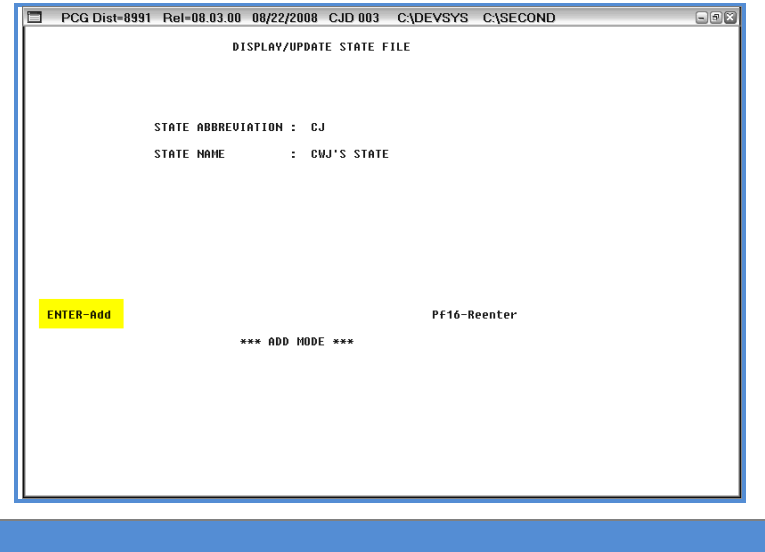

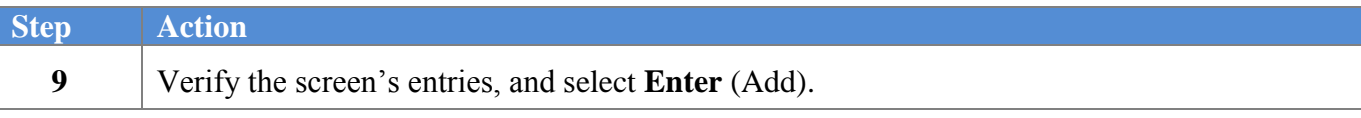

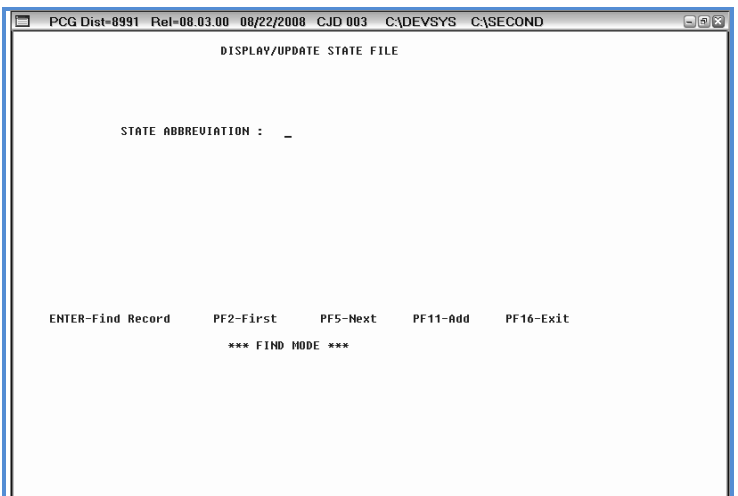

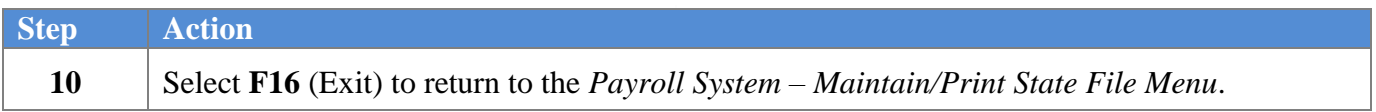

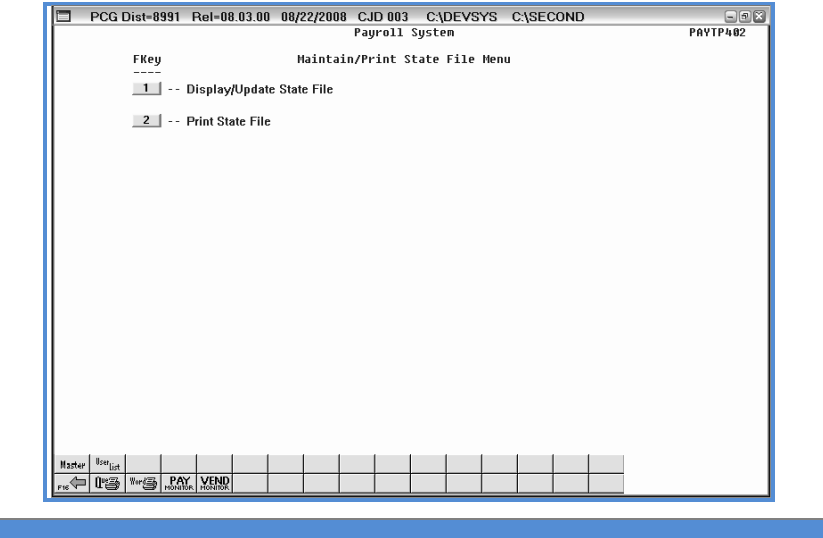

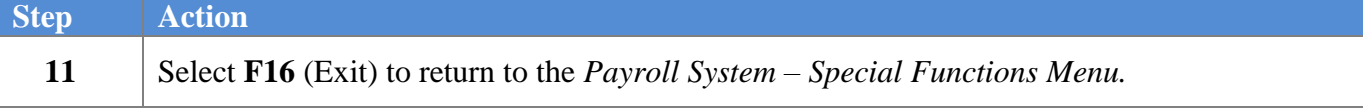

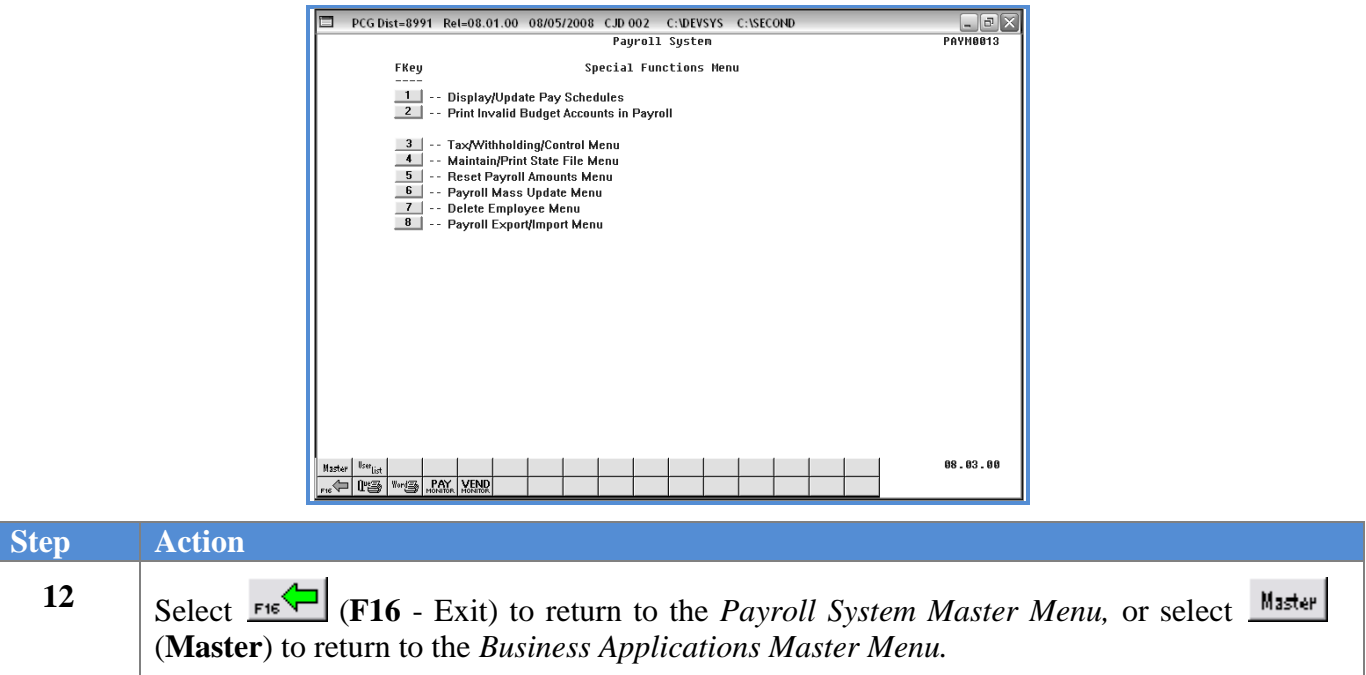

### <span id="page-9-0"></span>*A2. Displaying/Updating a State's Information*

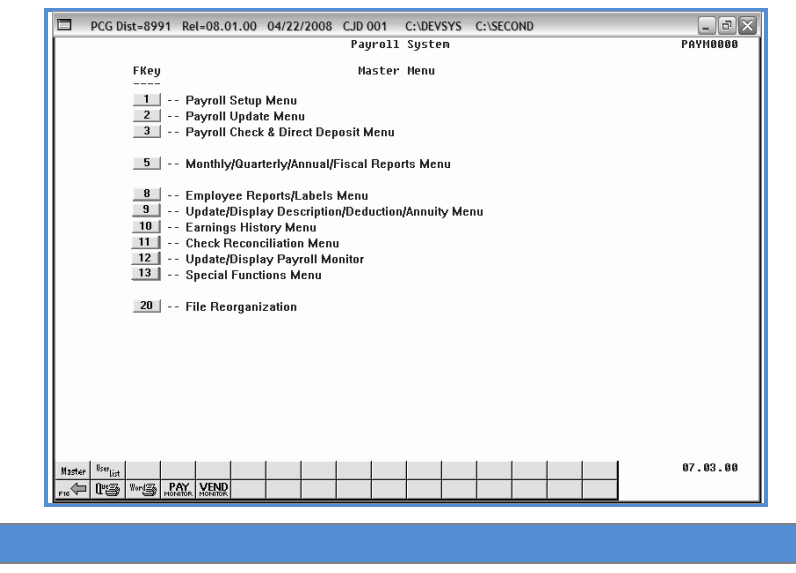

**1** Select **13** (**F13** - Special Functions Menu).

The following screen displays:

**Step Action**

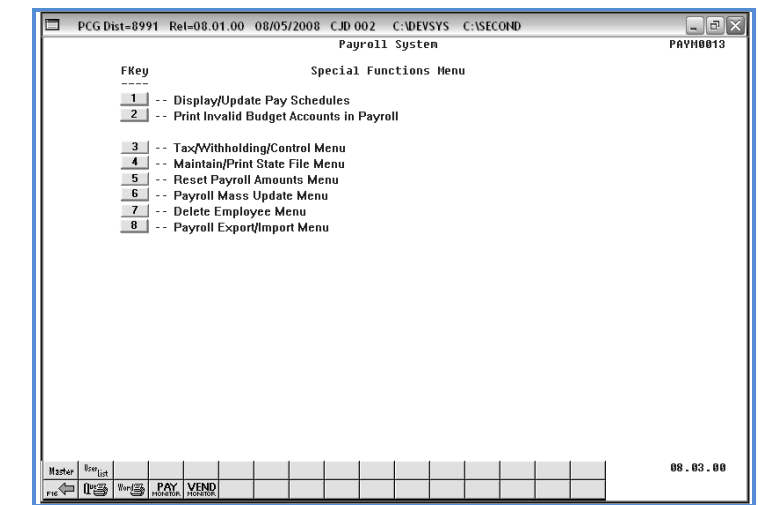

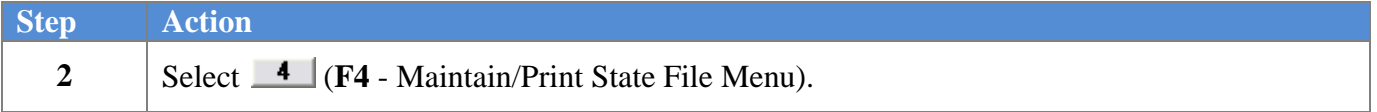

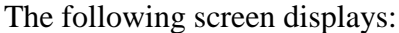

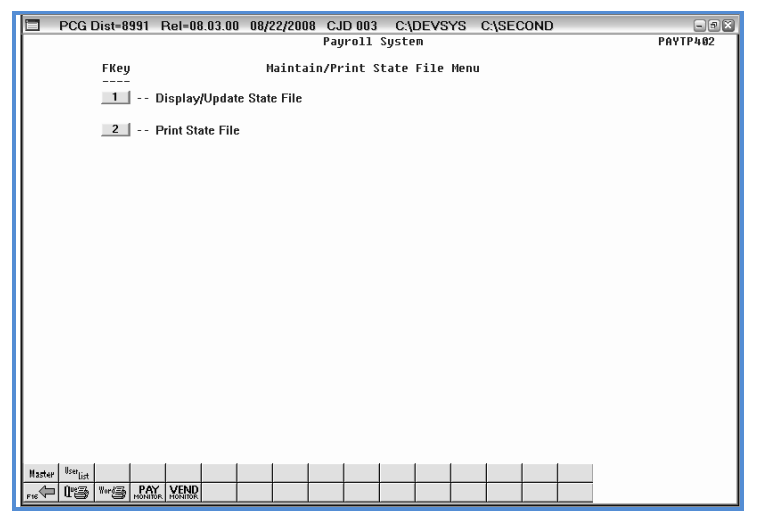

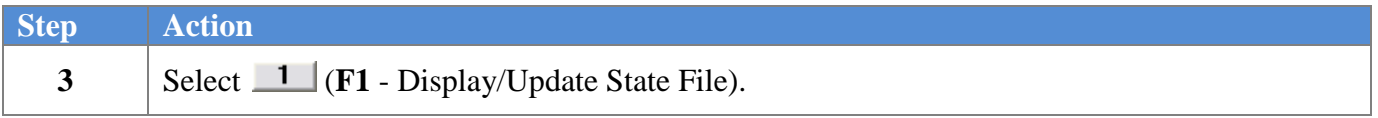

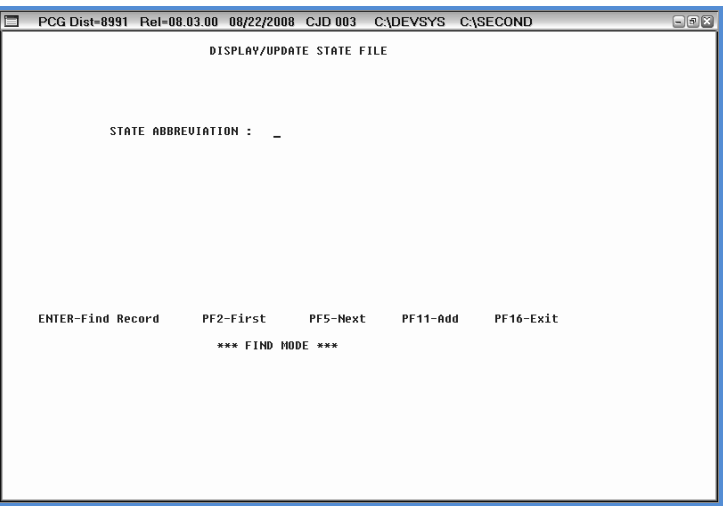

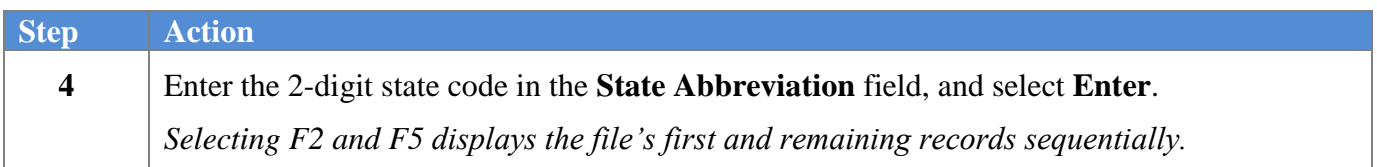

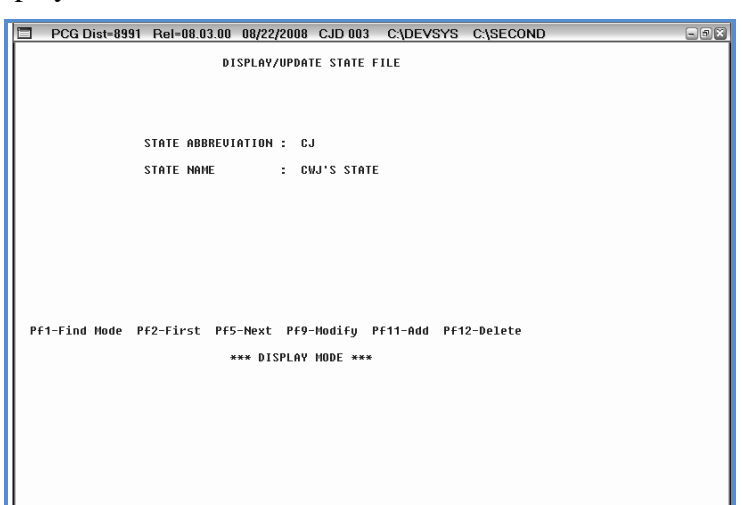

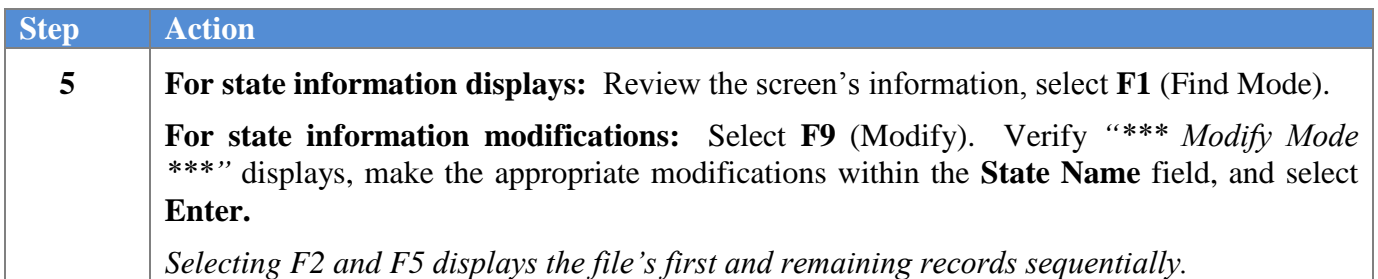

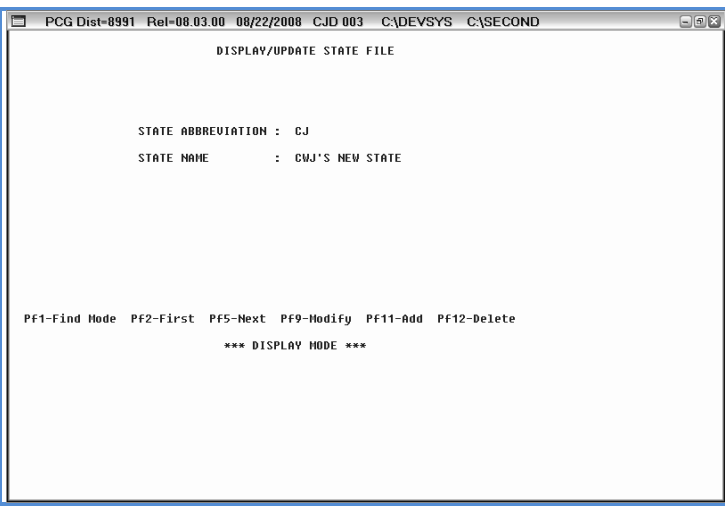

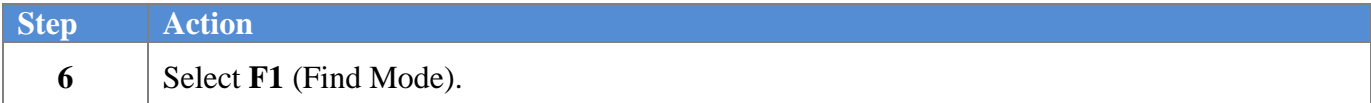

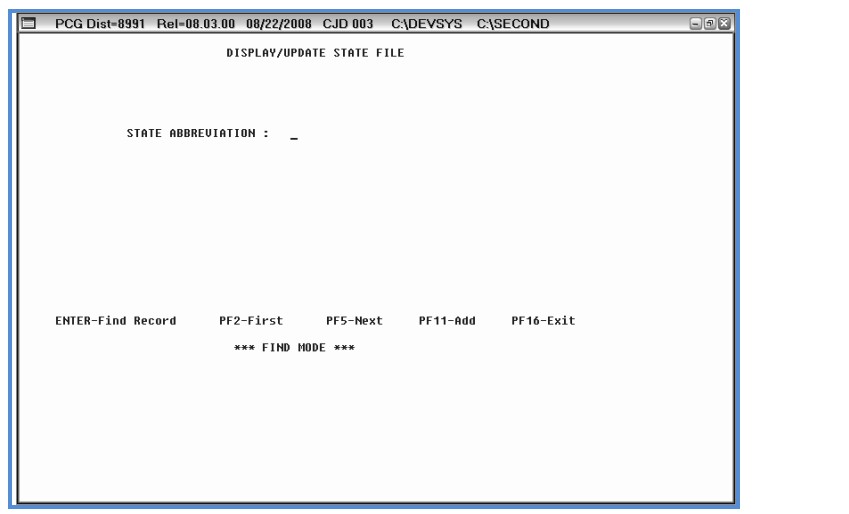

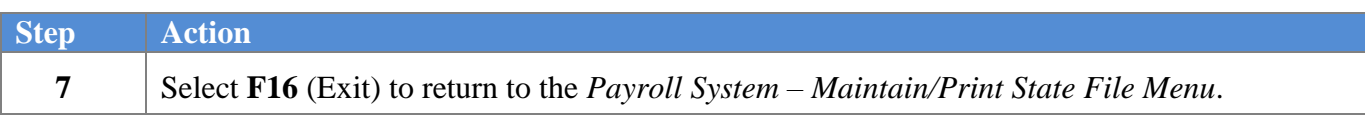

The following screen displays:

۰

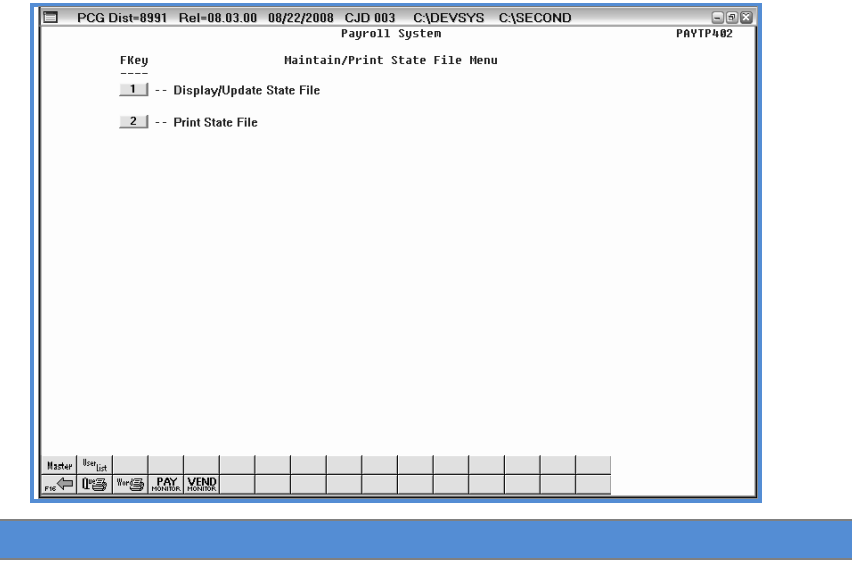

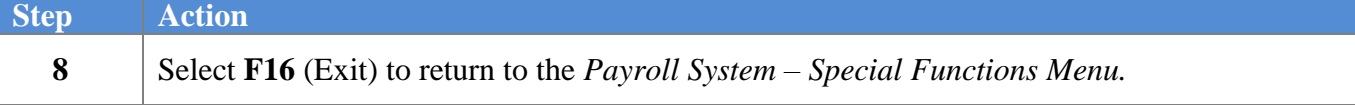

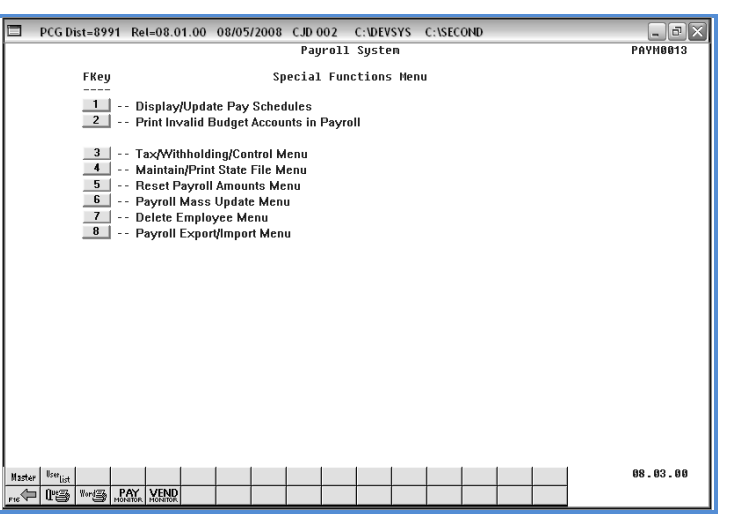

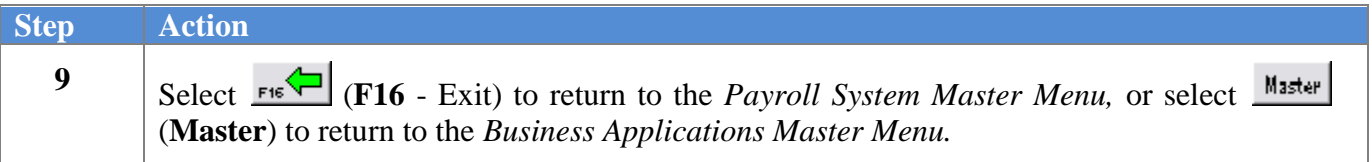

### <span id="page-14-0"></span>*A3. Deleting a State's Information*

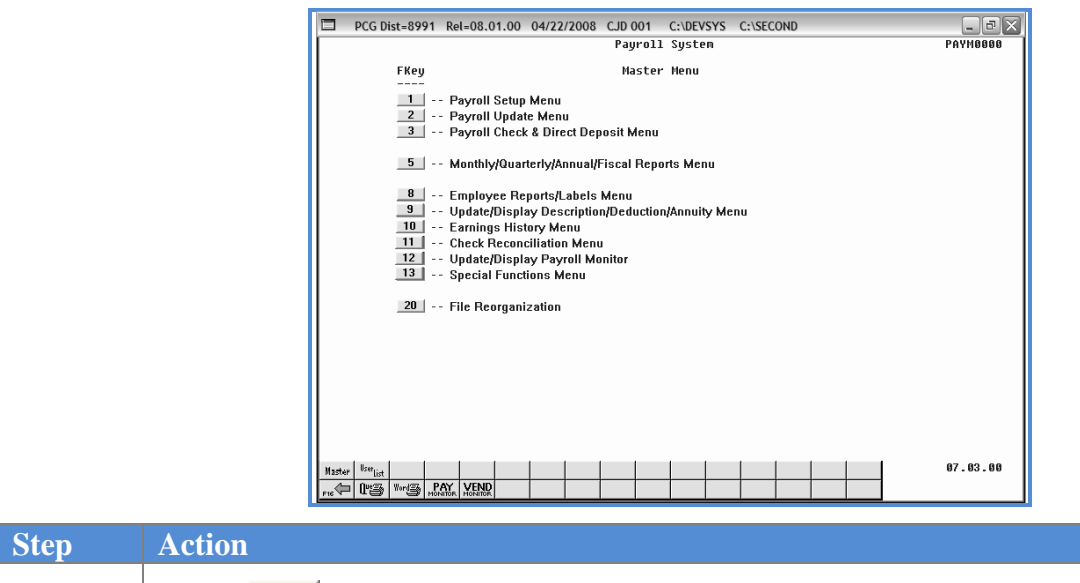

**1** Select **13** (**F13** - Special Functions Menu).

The following screen displays:

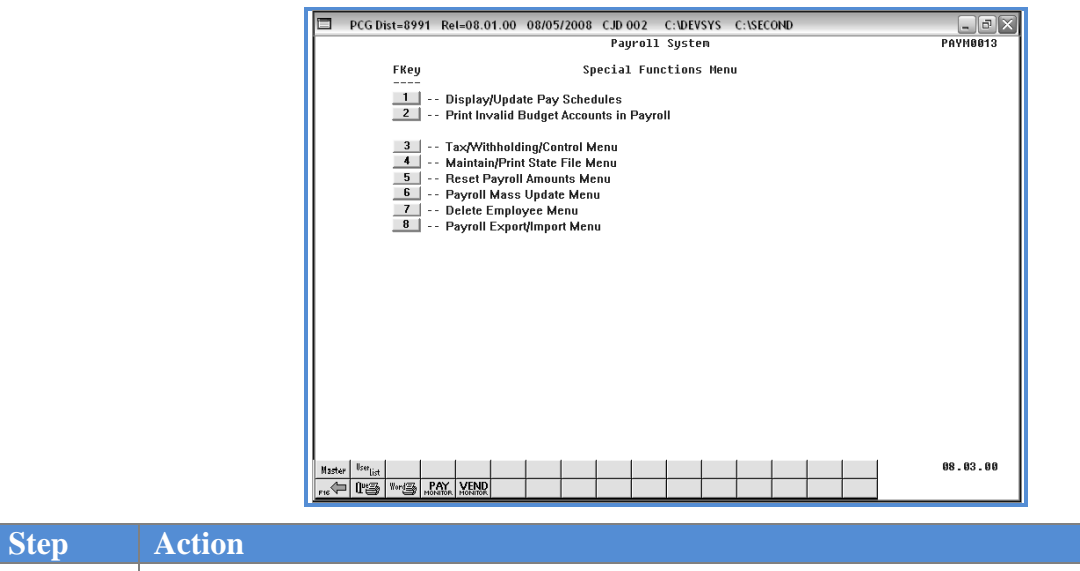

2 Select  $\begin{array}{|c|c|c|c|c|} \hline \textbf{4} & \textbf{(F4 - Maintain/Print State File Menu)} \hline \end{array}$ 

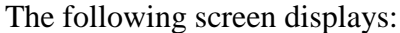

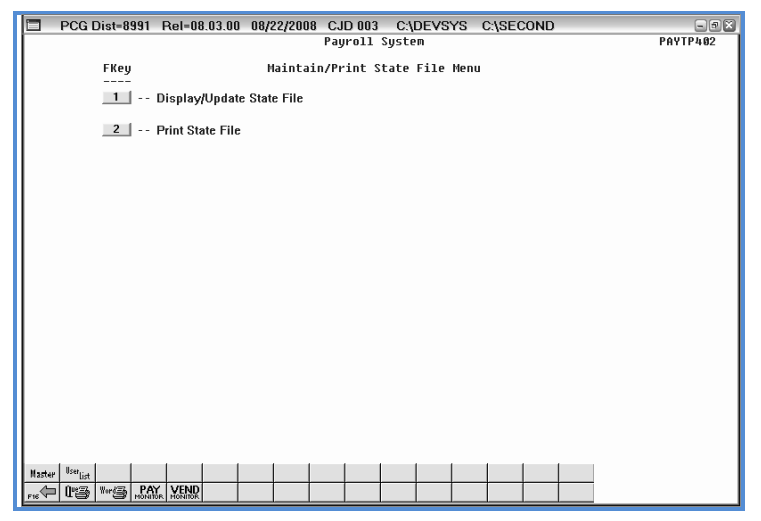

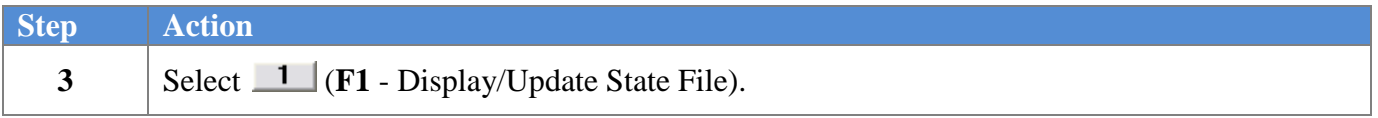

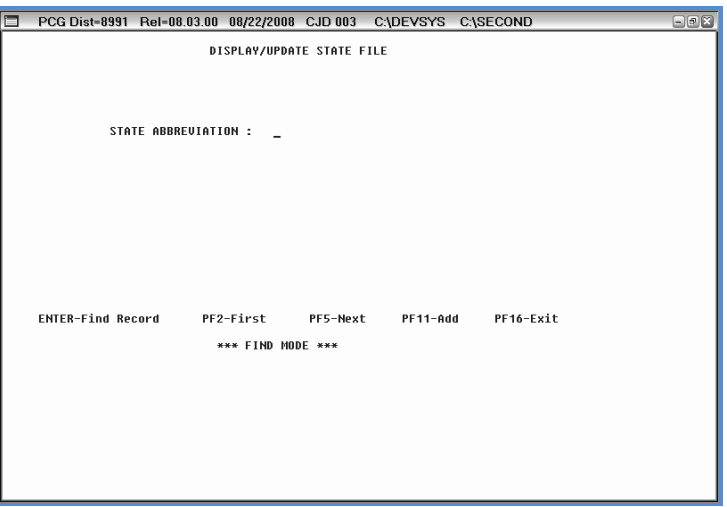

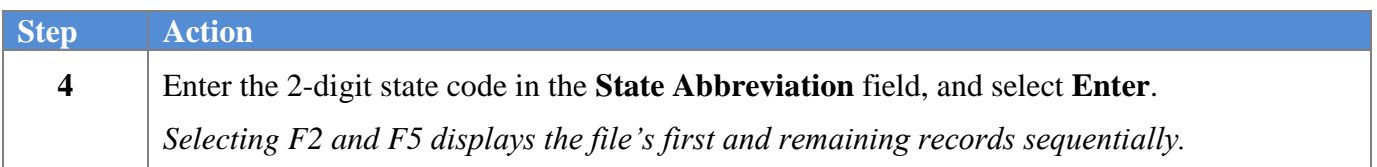

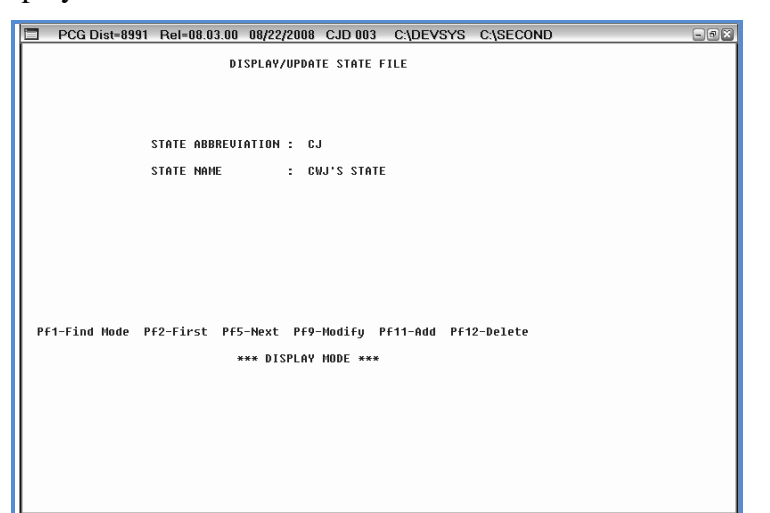

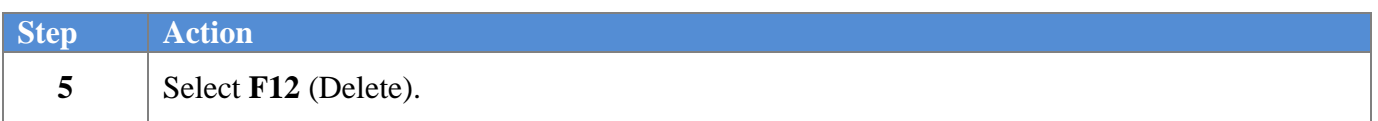

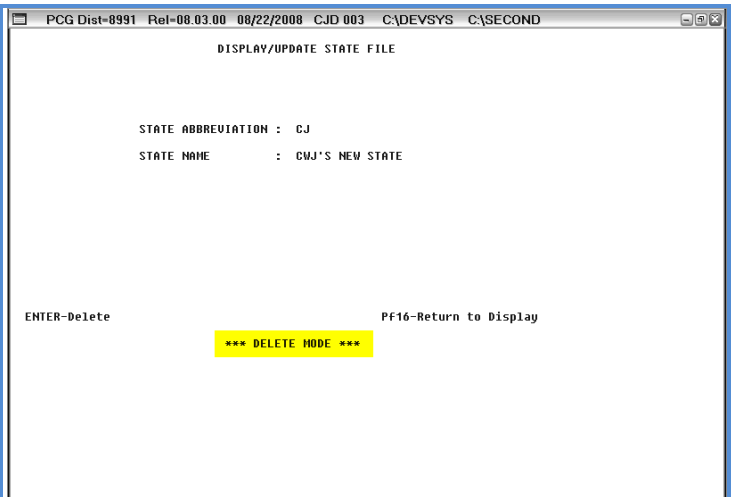

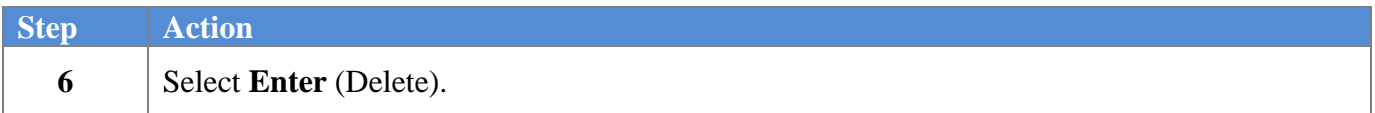

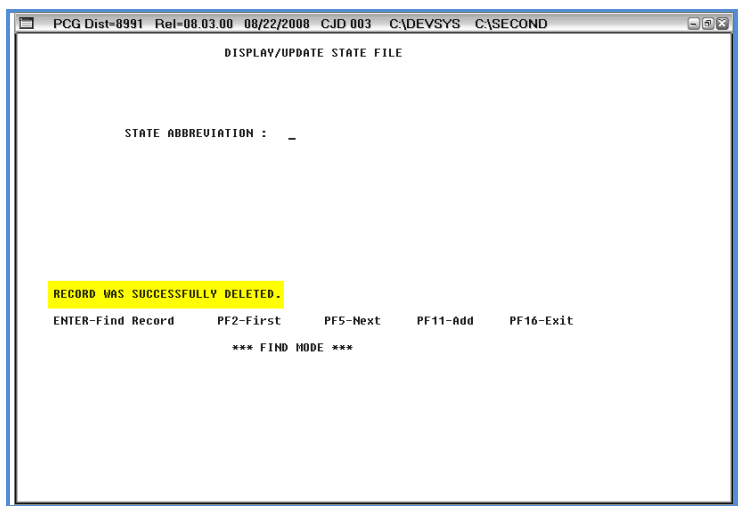

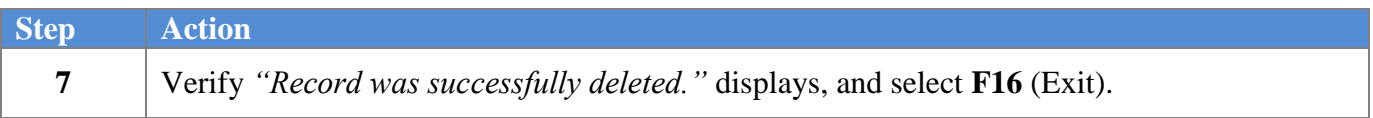

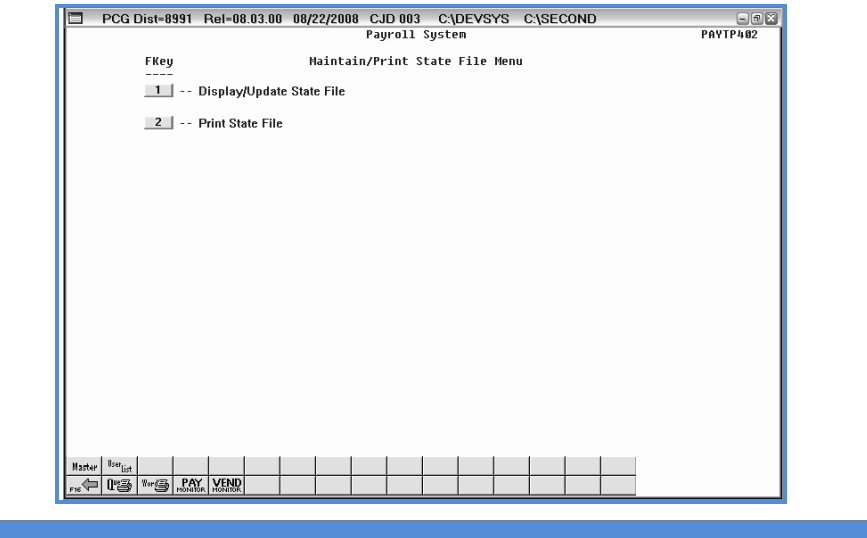

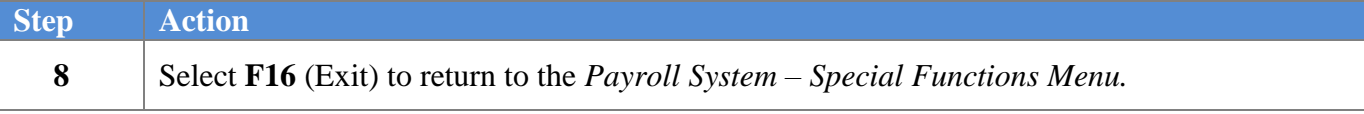

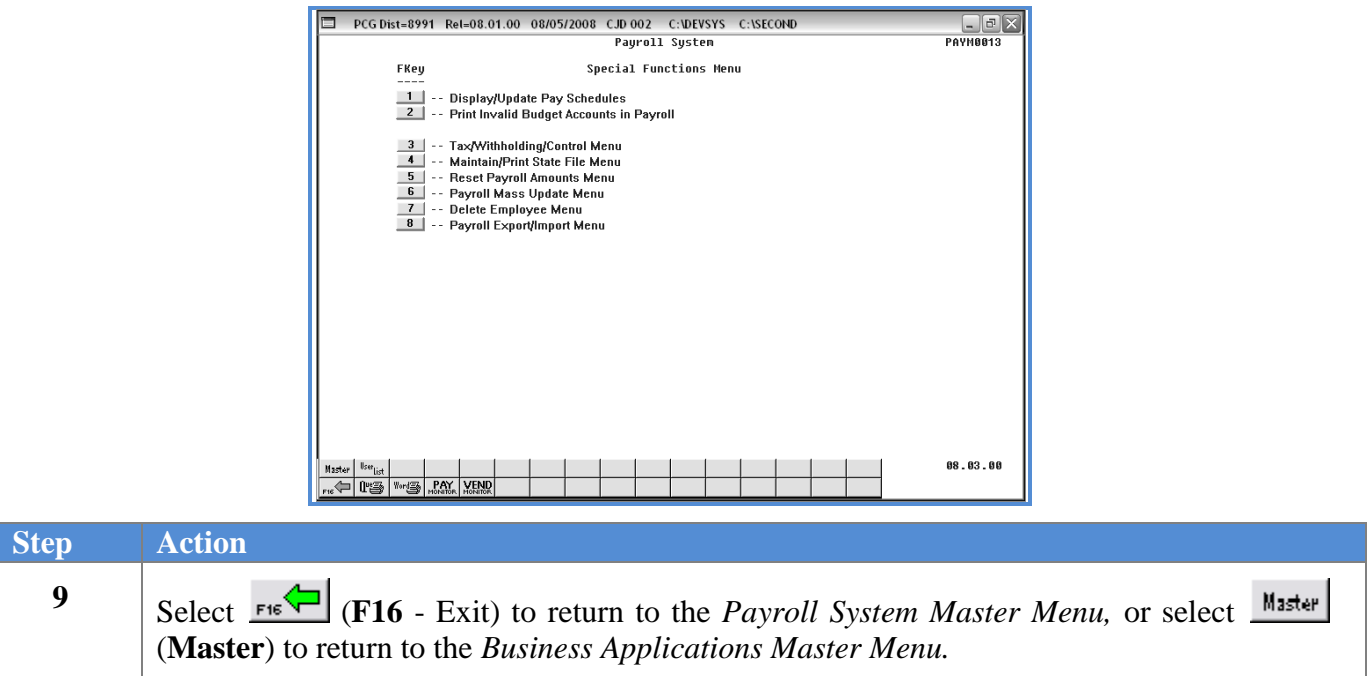

## <span id="page-19-0"></span>*Procedure B: Print the State File*

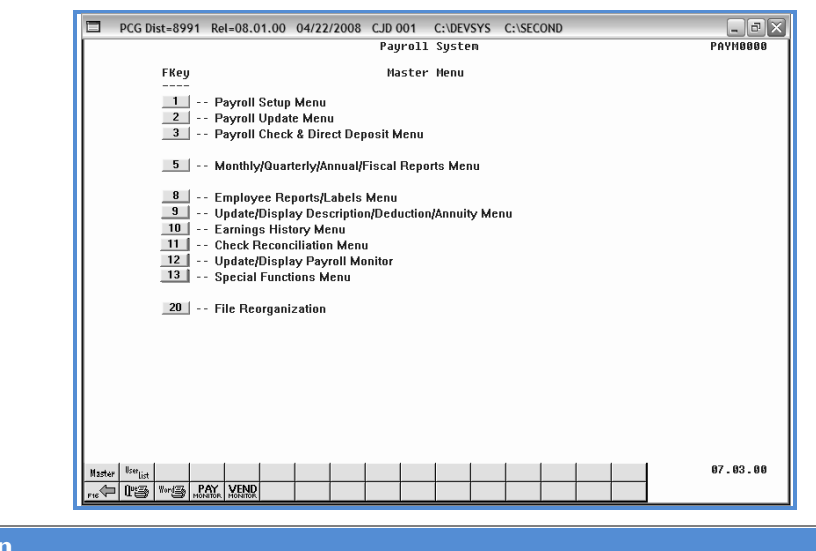

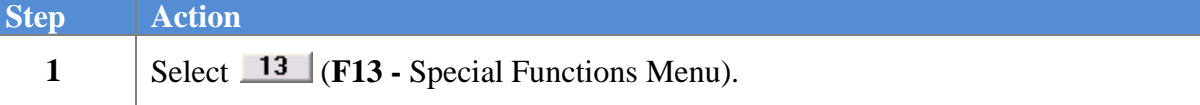

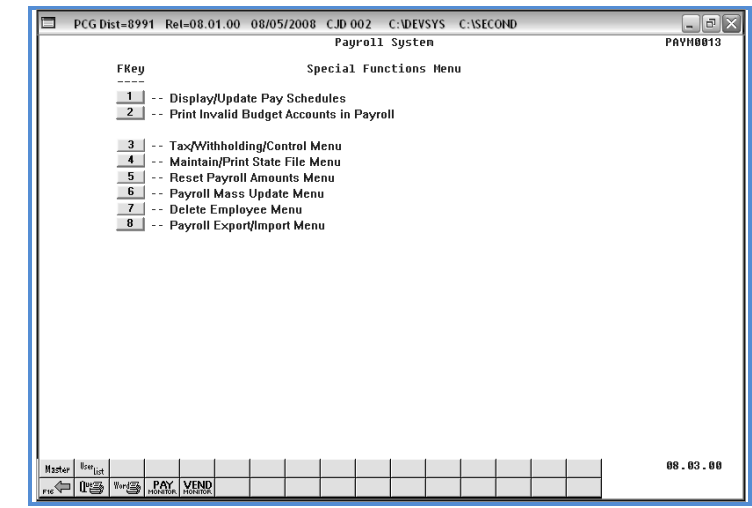

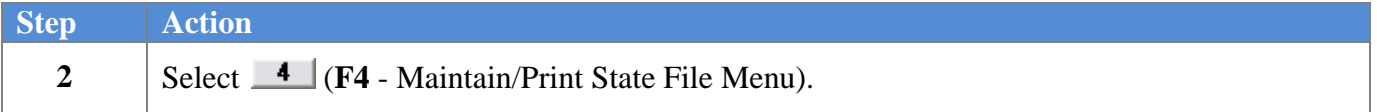

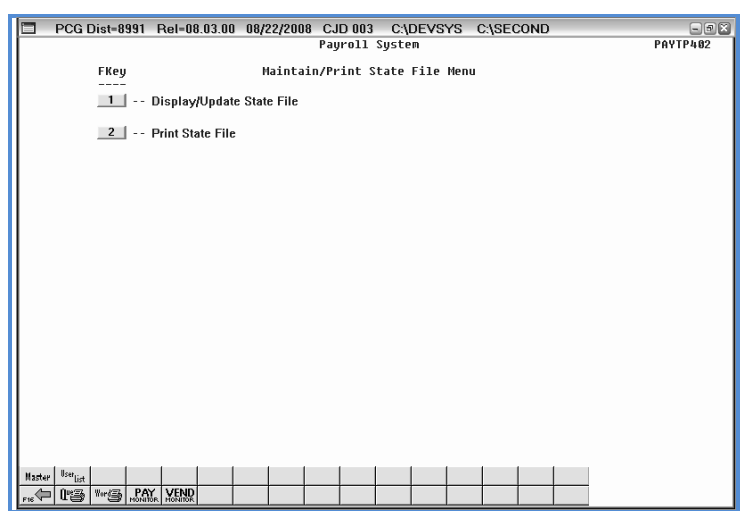

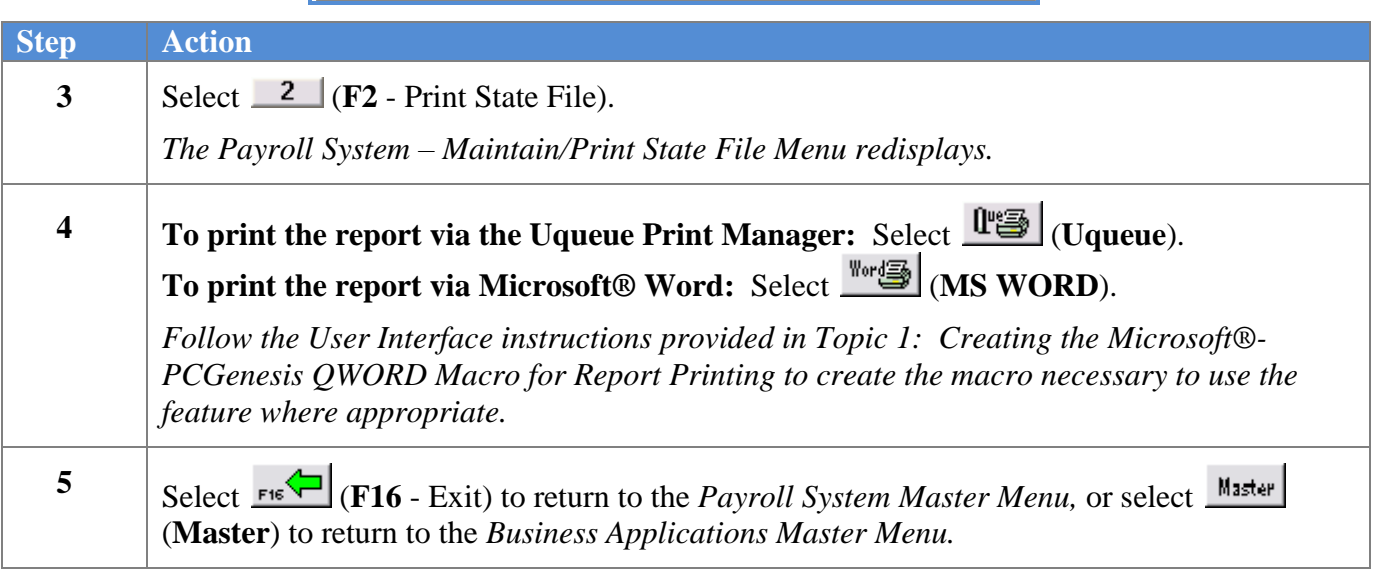

#### *B1. State File - Example*

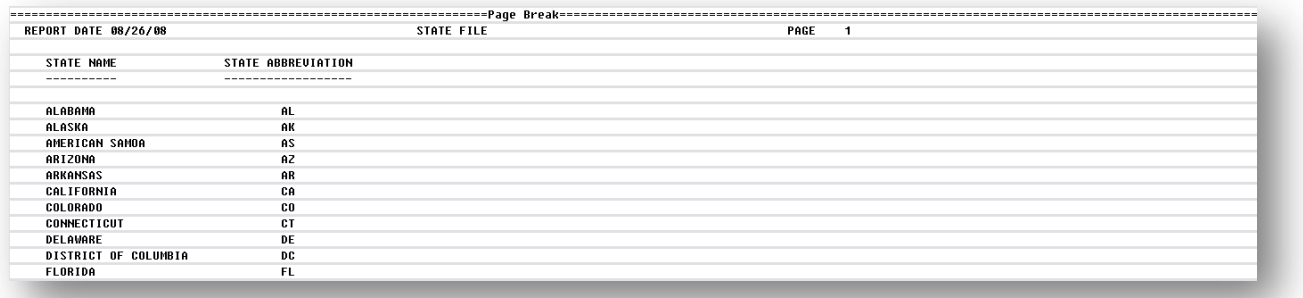